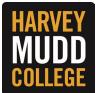

## VIEW AND PRINT W-2

- From the Workday homepage, navigate to Your Top Apps and click on Benefits and Pay.
  - If you do not see the Benefits and Pay app, you can add it by clicking the Menu button (top left corner), under the Apps section you can search for the Benefits and Pay app or add it to your apps list by clicking the "add" button at the bottom of the list.

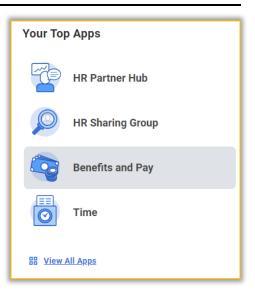

2. Under Tasks and Reports, click My Tax Documents to view your tax documents.

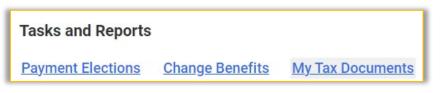

**3.** To view your W-2 tax form details, click on the **View/Print** button. A pop message will appear, indicating that a pdf copy is being generated. Please wait about 5-10 seconds for a PDF to appear on screen.

| ly Tax Doc              | uments              |  |                                                                                              |             |           |             |                                                      |
|-------------------------|---------------------|--|----------------------------------------------------------------------------------------------|-------------|-----------|-------------|------------------------------------------------------|
| ax Forms Pri            | nting Elections     |  |                                                                                              |             |           |             |                                                      |
| tem                     |                     |  |                                                                                              |             |           |             | ﷺ ≣ ╤ ☶ ┛ ▦ ▦                                        |
| Company                 |                     |  | Current Year End Tax Document Printing Election                                              |             |           |             | Printing Election                                    |
| HMC Harvey Mudd College |                     |  | You are currently receiving both electronic and paper copies of your Year End Tax Documents. |             |           |             | Edit                                                 |
| tems                    |                     |  |                                                                                              |             |           |             | ﷺ ≡ ☶ ." ▦ ▦                                         |
| Fax Year                | Company Name        |  | Tax Form                                                                                     | Issued Date | Em        | ployee Copy | <u> </u>                                             |
| 023                     | Harvey Mudd College |  | W-2                                                                                          | 01/15/2024  | $\subset$ | View/Print  | Oursent Vace Field Tax Desumant Drinting Fi          |
|                         |                     |  |                                                                                              |             |           |             | Your request is being process                        |
|                         |                     |  |                                                                                              |             |           |             | You can continue to wait or choose to be notified la |
|                         |                     |  |                                                                                              |             |           |             | Notify Me Later                                      |

4. A toolbar will appear at the top of the page with an option to download and print the PDF.